## **5. BAB V**

## **IMPLEMENTASI DAN PENGUJIAN**

### **5.1 IMPLEMENTASI PROGRAM**

Implementasi program digunakan untuk menerapkan perancangan tampilan yang ada pada program dimana implementasi ini juga menguji program yang dibuat telah sesuai dengan sistem yang dirancang sehingga program yang dibuat tidak terjadi kesalahan baik dari sisi sistem maupun dari sisi *coding* dan memudahkan penulis untuk melakukan pengecekan dengan sistem yang telah dibuat apakah telah sesuai dan dapat memecahkan masalah yang terjadi di Desa Muara Hemat. Adapun implementasi sistem informasi administrasi kependudukan pada Desa Muara Hemat dapat dijabarkan sebagai berikut :

### **5.1.1 Implementasi Output Program**

1. Halaman Beranda

Halaman beranda merupakan halaman pertama diakses setelah melakukan *login* dimana halaman ini menampilkan gambaran umum dari Desa Muara Hemat dan terdapat menu-menu untuk menampilkan halaman lainnya. Gambar 5.1 beranda merupakan hasil implementasi dari rancangan pada gambar 4.28

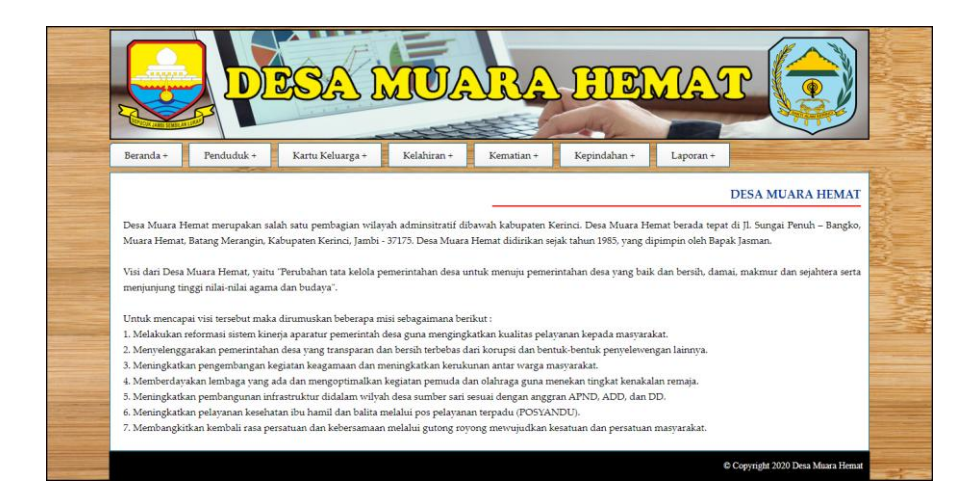

**Gambar 5.1 Halaman Beranda**

2. Halaman Laporan Penduduk

Halaman laporan penduduk merupakan halaman yang digunakan untuk menampilkan informasi mengenai data penduduk yang telah diinput dan terdapat tombol untuk mencetak sesuai dengan kebutuhannya. Gambar 5.2 laporan penduduk merupakan hasil implementasi dari rancangan pada gambar 4.29.

|                | <b>DESA MUARA HEMAT</b><br>Telepon: 0852 6977 3831<br>II. Sungai Penuh - Bangko, Muara Hemat, Batang Merangin, Kabupaten Kerinci, Jambi - 37175<br>Tanggal Cetak: 06-09-2020<br><b>LAPORAN PENDUDUK</b> |                   |                                              |  |             |                    |                                 |       |                   |                |                         |           |                        |               |
|----------------|----------------------------------------------------------------------------------------------------|-------------------|----------------------------------------------|--|-------------|--------------------|---------------------------------|-------|-------------------|----------------|-------------------------|-----------|------------------------|---------------|
|                |                                                                                                    |                   |                                              |  |             |                    |                                 |       |                   |                |                         |           |                        |               |
| No.            | <b>NIK</b>                                                                                                    | <b>Nama</b>       | <b>Alamat</b>                                |  | RT RW       | Kecamatan          | Tempat & Tgl<br>Lahir           | Agama | Pekerjaan         | Pendidikan     | <b>Tenis</b><br>Kelamin | Pemikahan | <b>Status</b><br>Warga | <b>Status</b> |
| 1              | 1002398823                                                                                                    | Alvin             | Iln. Yusuf Nasri No. 22. Jambi               |  | 8 10        | Thehok             | Jambi & 08-07-2010 Islam        |       | Sistva            | <b>SMP</b>     | Laki - Laki             | Single    | Mampu                  | Menetap       |
| $\overline{2}$ | 1571030311540001                                                                                                    | Edi Hamzah        | Jln. Mangkurat No. 29, Jambi                 |  | $8 \t10$    | Thehok             | Jambi & 07-04-1991 Islam        |       | Pegawai<br>Swasta | 51             | Laki - Laki             | Single    | Mampu                  | Meninggal     |
| 3              | 1571898920334857                                                                                                    | Eva Mariana       | Iln. Mangkurat No. 8. Jambi                  |  | 6 5         | Thehok             | Jambi & 12-07-2000 Islam        |       | Pegawai<br>Swasta | D <sub>3</sub> | Perempuan               | Menikah   | Mampu                  | Pindah        |
| 4              | 10089429381                                                                                                    | Fenny Marisa      | Iln, Yusuf Nasri No. 12                      |  | 8 10        | Thehok             | Jambi & 14-09-2012 Islam        |       | <b>Sistva</b>     | <b>SD</b>      | Perempuan               | Single    | Mampu                  | Menetap       |
| 5              | 1571892149224822                                                                                                    | Reni Hastari      | Jln. Lingkar Selatan No. 8,<br><b>Iambi</b>  |  | 810         | Thehok             | Jambi & 16-02-1993 Islam        |       | Pegawai<br>Swasta | 51             | Perempuan               | Menikah   | Mampu                  | Menetap       |
| 6              | 15712388218888912 Ridwan                                                                                                    |                   | Iln. Yusuf Nasri No. 21                      |  | $3 \quad 3$ | Lingkar<br>Selatan | Jambi & 25-12-2019 Islam        |       | Pegawai<br>Swasta | 51             | Laki - Laki             | Single    | Mampu                  | Meninggal     |
| 7              | 1571909031239388                                                                                                    | Robin<br>Kurniadi | Jln. Lingkar Selatan No. 21,<br><b>Jambi</b> |  | $8 - 10$    | Thehok             | Jambi & 16-01-1989 Islam        |       | Wiraswasta        | <b>SMA</b>     | Laki - Laki             | Single    | Mampu                  | Pindah        |
| $\delta$       | 1571909032481477                                                                                                    | Shinta            | Jln. Sam Ratulangi No. 28                    |  | 810         | Thehok             | Jambi & 19-04-1988 Islam        |       | Pegawai<br>Swasta | 51             | Perempuan               | Menikah   | Mampu                  | Menetap       |
| 9              | 1571890323993741 Supriadi                                                                                                    |                   | Jln. Lingkar Selatan No. 22                  |  | $S = 10$    | Thehok             | Jambi & 16-06-1955 Islam        |       | Pensiunan         | 51             | Laki - Laki             | Menikah   | Mampu                  | Meninggal     |
|                |                                                                                                    |                   | Dibuat Oleh.                                 |  |             |                    |                                 |       |                   |                | Diperiksa Oleh,         |           |                        |               |
|                |                                                                                                    |                   | (admin)                                      |  |             |                    | <b>Cetak Laporan</b><br>Kembali |       |                   |                | (Bapak Jasman)          |           |                        |               |

**Gambar 5.2 Halaman Laporan Penduduk**

3. Halaman Laporan Kartu Keluarga

Halaman laporan kartu keluarga merupakan halaman yang digunakan untuk menampilkan informasi mengenai data kartu keluarga yang telah diinput dan terdapat tombol untuk mencetak sesuai dengan kebutuhannya. Gambar 5.3 laporan kartu keluarga merupakan hasil implementasi dari rancangan pada gambar 4.30.

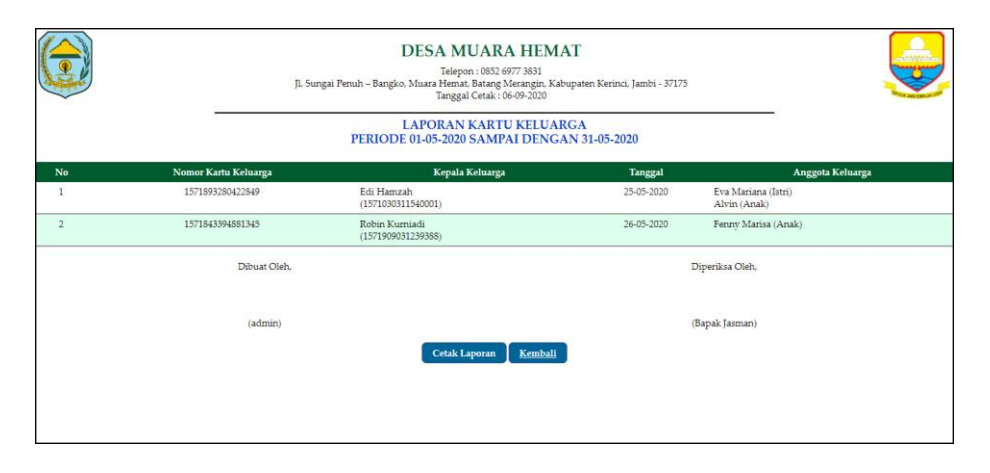

**Gambar 5.3 Halaman Laporan Kartu Keluarga**

4. Halaman Laporan Kelahiran

Halaman laporan kelahiran merupakan halaman yang digunakan untuk menampilkan informasi mengenai data kelahiran yang telah diinput dan terdapat tombol untuk mencetak sesuai dengan kebutuhannya. Gambar 5.4 laporan kelahiran merupakan hasil implementasi dari rancangan pada gambar 4.31.

|                |                       |              | Jl. Sungai Penuh - Bangko, Muara Hemat, Batang Merangin, Kabupaten Kerinci, Jambi - 37175 | <b>DESA MUARA HEMAT</b><br>Telepon: 0852 6977 3831<br>Tanggal Cetak: 06-09-2020<br><b>LAPORAN KELAHIRAN PENDUDUK</b><br>PERIODE 01-05-2020 SAMPAI DENGAN 31-05-2020 |                         |                                      | 10011                              |
|----------------|-----------------------|--------------|-------------------------------------------------------------------------------------------|----------------------------------------------------------------------------------------------------|-------------------------|--------------------------------------|------------------------------------|
| No.            | <b>Kode Kelahiran</b> | Nama Bayi    | <b>Jenis Kelamin</b>                                                                      | Tanggal                                                                                                    | <b>Tempat</b>           | Ayah                                 | Ibu                                |
|                | KLHN-0001             | Abdi Zelda   | Laki - Laki                                                                               | 25-05-2020<br>Hari: Kamis                                                                                                    | Puskemas<br>Tam: 10:12  | Robin Kurniadi<br>(1571909031239388) | Shinta<br>(1571909032481477)       |
| $\overline{2}$ | KLHN-0002             | Nafisa Yanti | Perempuan                                                                                 | 26-05-2020<br>Hari: Jumat                                                                                                    | Puskemas<br>Jam: 19:23  | Edi Hamzah<br>(1571030311540001)     | Reni Hastari<br>(1571892149224822) |
| $\overline{3}$ | KLHN-0003             | Antoni       | Laki - Laki                                                                               | 28-05-2020<br>Hari: Kamis                                                                                                    | Puskesmas<br>Jam: 12:12 | Ridwan<br>(15712388218888912)        | Shinta<br>(1571909032481477)       |
|                |                       | Dibuat Oleh. |                                                                                           |                                                                                                    |                         | Diperiksa Oleh,                      |                                    |
|                |                       | (admin)      |                                                                                           |                                                                                                    |                         | (Bapak Jasman)                       |                                    |
|                |                       |              |                                                                                           | Cetak Laporan                                                                                                    | Kembali                 |                                      |                                    |

**Gambar 5.4 Halaman Laporan Kelahiran**

5. Halaman Laporan Kematian

Halaman laporan kematian merupakan halaman yang digunakan untuk menampilkan informasi mengenai data kematian yang telah diinput dan terdapat tombol untuk mencetak sesuai dengan kebutuhannya. Gambar 5.5 laporan kematian merupakan hasil implementasi dari rancangan pada gambar 4.32.

|                         |                      |               | Jl. Sungai Penuh - Bangko, Muara Hemat, Batang Merangin, Kabupaten Kerinci, Jambi - 37175<br>PERIODE 01-05-2020 SAMPAI DENGAN 31-05-2020 | <b>DESA MUARA HEMAT</b><br>Telepon: 0852 6977 3831<br>Tanggal Cetak: 06-09-2020<br><b>LAPORAN KEMATIAN PENDUDUK</b> |       |                        |                |
|-------------------------|----------------------|---------------|----------------------------------------------------------------------------------------------------|----------------------------------------------------------------------------------------------------|-------|------------------------|----------------|
| No                      | <b>Kode Kematian</b> | Nama Penduduk | <b>NIK</b>                                                                                                    | Tanggal                                                                                                    | Hari  | Tempat                 | Penyebab       |
|                         | KMTN-0001            | Supriadi      | 1571890323993741                                                                                                    | 24-05-2020                                                                                                    | Rabu  | Rumah Sakit Umum Jambi | Sakit Jantung  |
|                         | KMTN-0002            | Edi Hamzah    | 1571030311540001                                                                                                    | 28-05-2020                                                                                                    | Kamis | Puskesmas              | Demam Berdarah |
| $\overline{\mathbf{3}}$ | KMTN-0003            | Ridwan        | 15712388218888912                                                                                                    | 29-05-2020                                                                                                    | Jumat | Puskesmas              | Tifus          |
|                         |                      | Dibuat Oleh   |                                                                                                    |                                                                                                    |       | Diperiksa Oleh,        |                |
|                         |                      | (admin)       | <b>Cetak Laporan</b>                                                                                                    | Kembali                                                                                                    |       | (Bapak Jasman)         |                |
|                         |                      |               |                                                                                                    |                                                                                                    |       |                        |                |

**Gambar 5.5 Halaman Laporan Kematian**

6. Halaman Laporan Kepindahan

Halaman laporan kepindahan merupakan halaman yang digunakan untuk menampilkan informasi mengenai data kepindahan yang telah diinput dan terdapat tombol untuk mencetak sesuai dengan kebutuhannya. Gambar 5.6 laporan kepindahan merupakan hasil implementasi dari rancangan pada gambar 4.33.

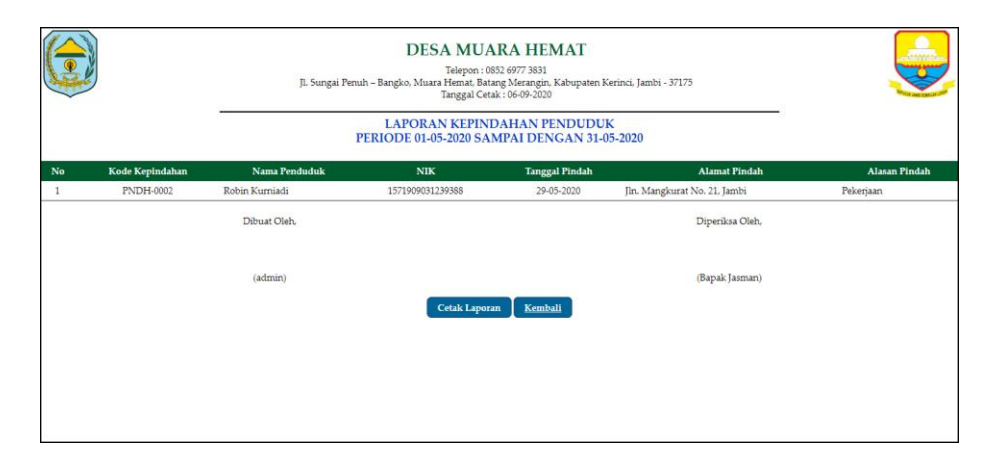

**Gambar 5.6 Halaman Laporan Kepindahan**

7. Halaman Lihat User

Halaman lihat user merupakan halaman yang digunakan untuk menampilkan informasi mengenai data user dan terdapat link untuk mengubah dan menghapus data user. Gambar 5.7 lihat user merupakan hasil implementasi dari rancangan pada gambar 4.34.

|                         |                 |             |                                | å<br>51      |             |                   |
|-------------------------|-----------------|-------------|--------------------------------|--------------|-------------|-------------------|
|                         |                 |             |                                |              |             |                   |
| Beranda +               | $User +$        | Laporan +   |                                |              |             |                   |
|                         |                 |             |                                |              |             |                   |
|                         |                 |             |                                |              |             | <b>LIHAT USER</b> |
| Nama User:              |                 |             | $\operatorname{\mathbf{Cari}}$ |              |             |                   |
| No.                     | Kode User       | Nama User   | Alamat                         | Telepon      | Bagian      | Pilihan           |
| $\mathbf{1}$            | <b>USER-001</b> | admin       | Jambi                          | 081989223233 | admin       | <b>② ⊗</b>        |
| $\,2$                   | <b>USER-002</b> | kepala desa | Jambi                          | 081989223277 | kepala desa |                   |
| $\overline{\mathbf{3}}$ | <b>USER-003</b> | Silvi       | Desa Muara Hemat               | 081990902388 | admin       | $\circledcirc$    |

**Gambar 5.7 Halaman Lihat User**

## **5.1.2 Implementasi Input Program**

1. Halaman *Login*

Halaman *login* merupakan halaman yang digunakan pengguna sistem untuk masuk ke halaman utama dengan mengisi nama user dan *password* di kolom yang tersedia. Gambar 5.8 *login* merupakan hasil implementasi dari rancangan pada gambar 4.35.

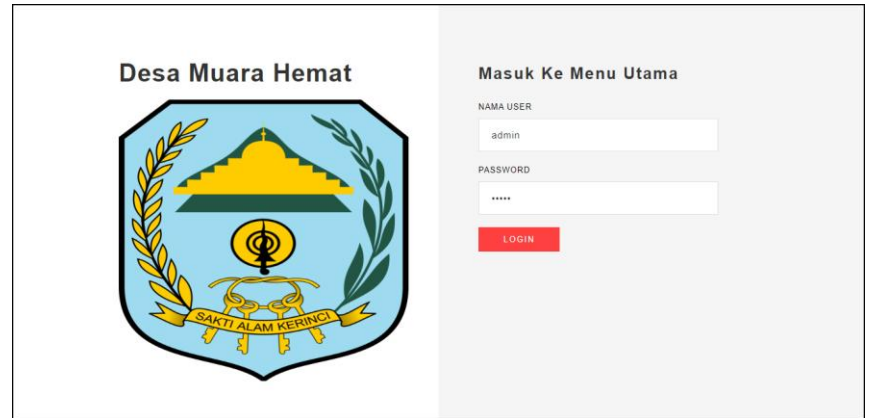

**Gambar 5.8 Halaman** *Login*

2. Halaman Input Penduduk

Halaman input penduduk merupakan halaman yang digunakan untuk menambah data penduduk dengan mengisi data pada kolom yang tersedia. Gambar 5.9 tambah user merupakan hasil implementasi dari rancangan pada gambar 4.36

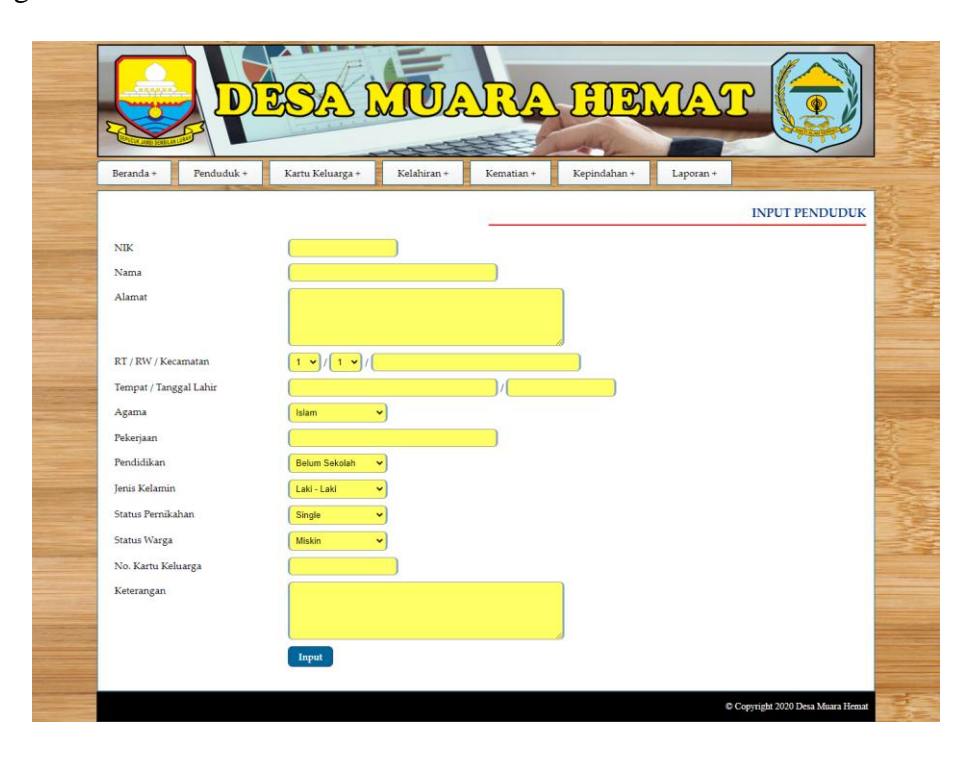

**Gambar 5.9 Halaman Input Penduduk**

3. Halaman Input Kartu Keluarga

Halaman input kartu keluarga merupakan halaman yang digunakan untuk menambah data kartu keluarga dengan mengisi data pada kolom yang tersedia. Gambar 5.10 input kartu keluarga merupakan hasil implementasi dari rancangan pada gambar 4.37.

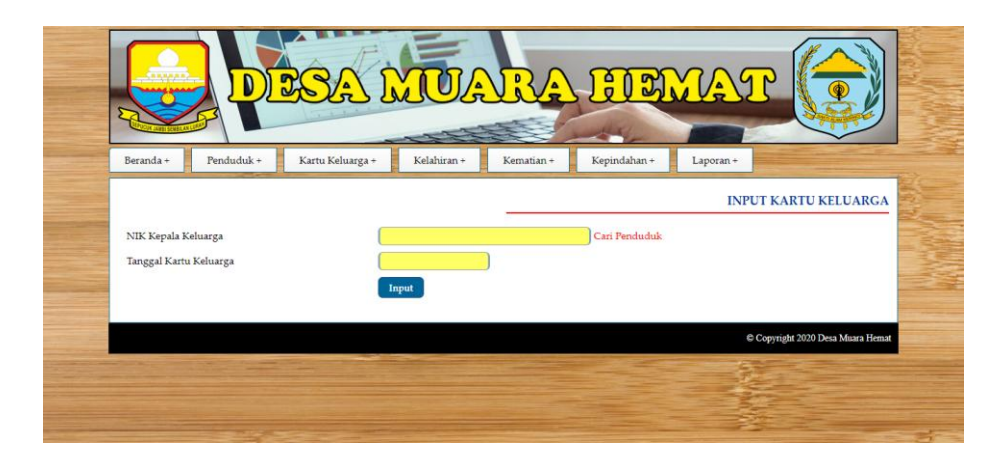

**Gambar 5.10 Halaman Input Kartu Keluarga**

4. Halaman Detail Kartu Keluarga

Halaman detail kartu keluarga merupakan halaman yang digunakan untuk menambah data detail kartu keluarga dengan mengisi data pada kolom yang tersedia dan terdapat informasi mengenai kartu keluarga. Gambar 5.11 detail kartu keluarga merupakan hasil implementasi dari rancangan pada gambar 4.38.

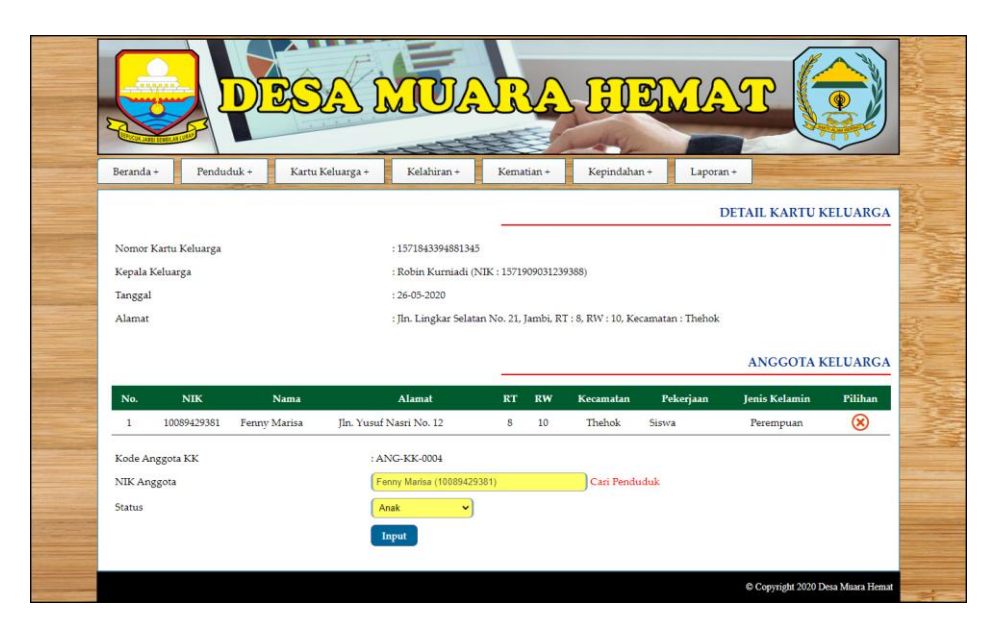

**Gambar 5.11 Halaman Detail Kartu Keluarga**

### 5. Halaman Input Kelahiran

Halaman input kelahiran merupakan halaman yang digunakan untuk menambah data kelahiran dengan mengisi data pada kolom yang tersedia. Gambar 5.12 input kelahiran merupakan hasil implementasi dari rancangan pada gambar 4.39.

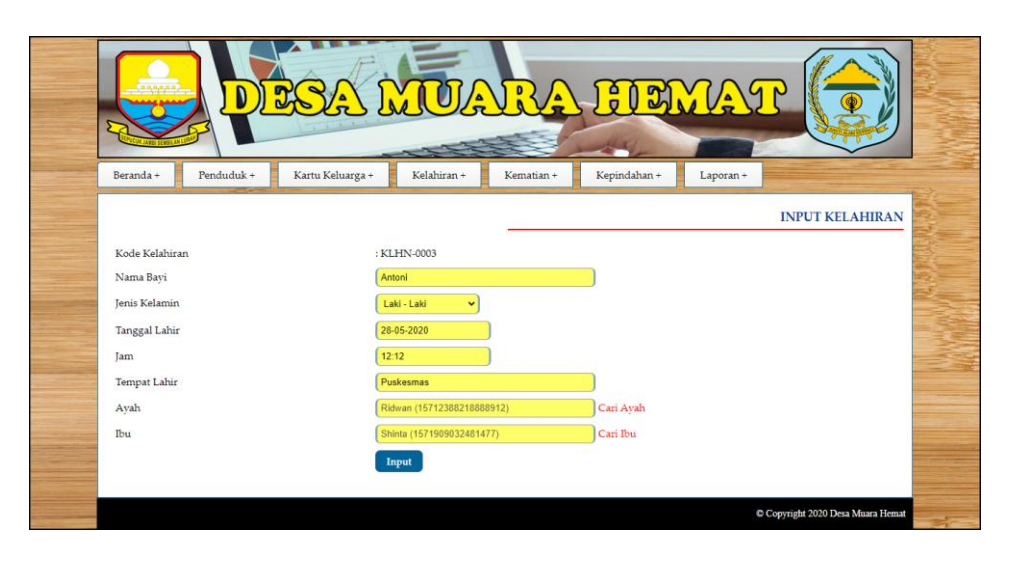

**Gambar 5.12 Halaman Input Kelahiran**

### 6. Halaman Input Kematian

Halaman input kematian merupakan halaman yang digunakan untuk menambah data kemarian dengan mengisi data pada kolom yang tersedia. Gambar 5.13 input kemarian merupakan hasil implementasi dari rancangan pada gambar 4.40.

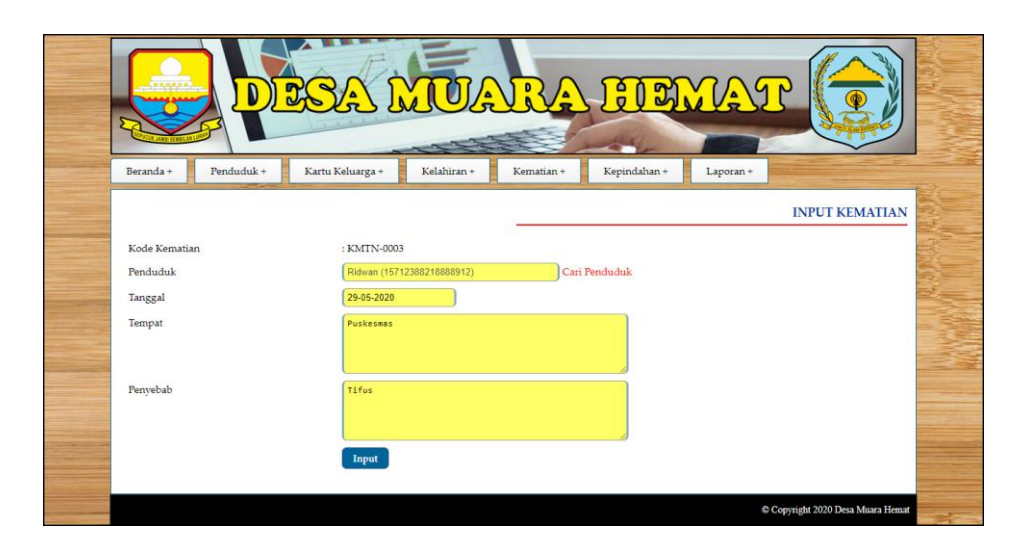

**Gambar 5.13 Halaman Input Kematian**

7. Halaman Input Kepindahan

Halaman input kepindahan merupakan halaman yang digunakan untuk menambah data kepindahan dengan mengisi data pada kolom yang tersedia. Gambar 5.14 input kepindahan merupakan hasil implementasi dari rancangan pada gambar 4.41.

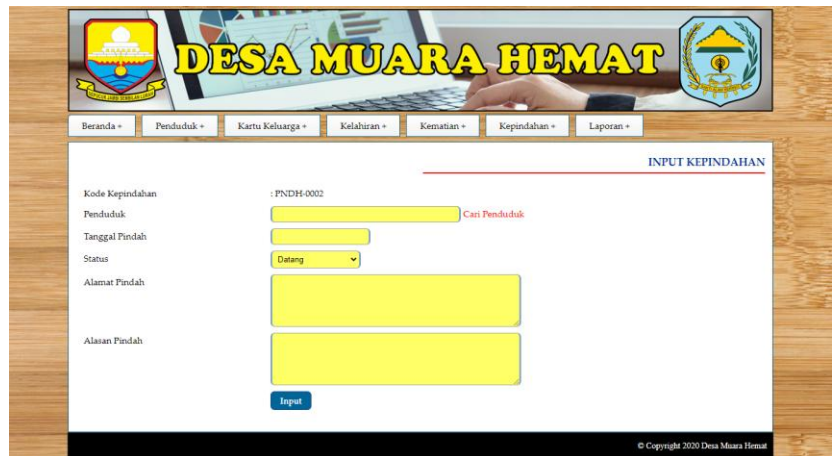

**Gambar 5.14 Halaman Input Kepindahan**

8. Halaman Input User

Halaman input user merupakan halaman yang digunakan untuk menambah data user dengan mengisi data pada kolom yang tersedia. Gambar 5.15 input user merupakan hasil implementasi dari rancangan pada gambar 4.42.

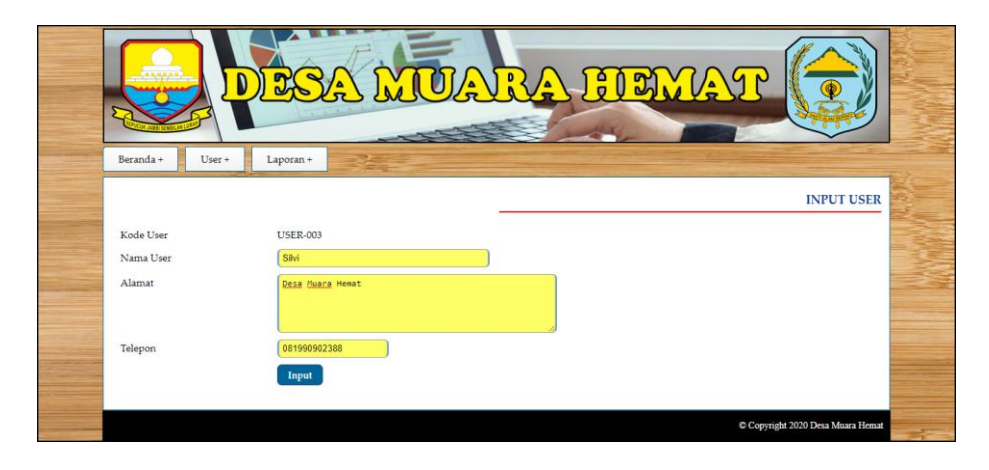

**Gambar 5.15 Halaman Input User**

### **5.2 IMPLEMENTASI RANCANGAN STRUKTUR DATA**

Implementasi rancangan struktur data digunakan untuk menerapkan perancangan tabel struktur data yang ada di dalam *database* MySQL. Adapun implementasi rancangan tabel pada perancangan sistem kependudukan pada Desa Muara Hemat dapat dijabarkan, antara lain :

1. Tabel User

Tabel user digunakan untuk menyimpan data user ke *database*. Gambar 5.16 merupakan hasil implementasi dari rancangan tabel user pada tabel 4.10

| <b>IT Browse</b> | <b>Struktur</b> R <sub>a</sub> SQL | $C$ Cari          | <b>Fi</b> Sisipkan | <b>III</b> Ekspor | linport        | <b>% Operasi</b> |               |                           | Mengosongkan |                         |                | <b>X</b> Hapus          |
|------------------|------------------------------------|-------------------|--------------------|-------------------|----------------|------------------|---------------|---------------------------|--------------|-------------------------|----------------|-------------------------|
| Field            | Jenis                              | Penyortiran       | <b>Atribut</b>     | Kosong            | Default Ekstra |                  |               |                           | Aksi         |                         |                |                         |
| kduser           | char(8)                            | latin1 swedish ci |                    | Tidak             |                | 旧                | $\mathscr{P}$ | $\mathsf{X}$              | m            | Ιū                      | $\mathbb{R}$   | $\blacksquare$          |
| namauser         | varchar(30)                        | latin1 swedish ci |                    | <b>Tidak</b>      |                | 膻                | Í             | $\boldsymbol{\mathsf{x}}$ | 酾            | <b>IU</b>               | $\mathbb{R}^2$ | $\overline{\mathbf{r}}$ |
| password         | varchar(30)                        | latin1 swedish ci |                    | Tidak             |                | 膻                | Í             | $\boldsymbol{\times}$     | 酩            | $\overline{u}$          | M              | $\overline{\mathbf{r}}$ |
| alamat           | text                               | latin1 swedish ci |                    | <b>Tidak</b>      |                | F                | $\mathscr{I}$ | X                         | 昭            | <b>IU</b>               | 暖              | $\overline{\mathbf{r}}$ |
| telp             | varchar(13)                        | latin1 swedish ci |                    | <b>Tidak</b>      |                | E                | $\mathscr{P}$ | $\boldsymbol{\times}$     | m            | 西                       | <b>I</b>       | $\overline{ }$          |
| bagian           | varchar(15)                        | latin1 swedish ci |                    | Tidak             |                | 目                | $\mathscr{I}$ | ×                         | H            | $\overline{\mathbf{u}}$ | M              | $\overline{\mathbf{r}}$ |

**Gambar 5.16 Tabel User**

2. Tabel Penduduk

Tabel penduduk digunakan untuk menyimpan data penduduk ke *database*. Gambar 5.17 merupakan hasil implementasi dari rancangan tabel penduduk pada tabel 4.11

|   | Struktur<br><b>Browse</b> |                | <b>R SQL</b> Cari <b>Ti Sisipkan</b> | <b>話Ekspor</b> |              | <b>Hilmport</b> | <b><br/> Operasi</b> |           | <b>Mengosongkan</b> |   |      |                         | <b>X</b> Hapus |                         |
|---|---------------------------|----------------|--------------------------------------|----------------|--------------|-----------------|----------------------|-----------|---------------------|---|------|-------------------------|----------------|-------------------------|
|   | Field                     | Jenis          | Penyortiran                          | <b>Atribut</b> | Kosong       |                 | Default Ekstra       |           |                     |   | Aksi |                         |                |                         |
|   | nik                       | bigint(16)     |                                      |                | Tidak        |                 |                      | IE        | O                   | × | n    | U                       | <b>I</b>       | $\overline{\mathbf{r}}$ |
|   | nama                      | varchar(50)    | latin1 swedish ci                    |                | <b>Tidak</b> |                 |                      | E         |                     | x | R    | $\overline{u}$          | $\mathbb{R}$   | $\overline{\mathbf{r}}$ |
| G | alamat                    | text           | latin1 swedish ci                    |                | Tidak        |                 |                      | E         | Í                   | × | n    | <b>IU</b>               | $\mathbb{R}^2$ | $\overline{\mathbf{r}}$ |
|   | <b>rt</b>                 | int(2)         |                                      |                | <b>Tidak</b> |                 |                      | E         | P                   | x | n    | 西                       | $\overline{V}$ | $\overline{\mathbf{r}}$ |
| г | <b>rw</b>                 | int(2)         |                                      |                | <b>Tidak</b> |                 |                      | IE        | P                   | X | R    | 西                       | $\overline{v}$ | $\overline{\mathbf{r}}$ |
| г | kecamatan                 | varchar(50)    | latin1 swedish ci                    |                | Tidak        |                 |                      | E         | $\mathscr{D}$       | X | R    | $\overline{\mathbf{u}}$ | $\overline{V}$ | $\overline{\mathbf{r}}$ |
|   | tempatlahir               | varchar(30)    | latin1 swedish ci                    |                | Tidak        |                 |                      | <b>IE</b> | Í                   | × | 阍    | U                       | $\mathbb{R}$   | $\overline{\mathbf{r}}$ |
| L | tgllahir                  | date           |                                      |                | <b>Tidak</b> |                 |                      | IE        |                     | × | R    | $\overline{\mathbf{u}}$ | $\overline{1}$ | $\overline{\mathbf{r}}$ |
| D | agama                     | varchar(20)    | latin1 swedish ci                    |                | Tidak        |                 |                      | E         | P                   | × | R    | $\overline{\mathbf{u}}$ | 哹              | $\overline{\mathbf{r}}$ |
|   | pekerjaan                 | varchar(50)    | latin1 swedish ci                    |                | Tidak        |                 |                      | IE        | P                   | x | n    | $\overline{\mathbf{u}}$ | 哹              | $\overline{r}$          |
| г | pendidikan                | varchar(30)    | latin1 swedish ci                    |                | Tidak        |                 |                      | IE        | P                   | × | 酩    | 帀                       | M              | $\overline{r}$          |
| г | jeniskelamin              | varchar(15)    | latin1 swedish ci                    |                | <b>Tidak</b> |                 |                      | E         | $\mathscr{P}$       | × | R    | $\overline{u}$          | $\overline{V}$ | $\overline{r}$          |
| г | statuspernikahan          | varchar $(15)$ | latin1 swedish ci                    |                | <b>Tidak</b> |                 |                      | IE        | P                   | × | 酩    | IJ                      | $\overline{V}$ | $\overline{\mathbf{r}}$ |
| г | statuswarga               | varchar $(15)$ | latin1 swedish ci                    |                | Tidak        |                 |                      | IE        | P                   | × | R    | $\overline{u}$          | P              | $\overline{\mathbf{r}}$ |
|   | keterangan                | text           | latin1 swedish ci                    |                | Tidak        |                 |                      | <b>IE</b> |                     | × | m    | <b>IU</b>               | $\mathbb{R}$   | $\overline{\mathbf{r}}$ |
|   | status                    | varchar(15)    | latin1 swedish ci                    |                | Tidak        |                 |                      | IE        |                     | Х | m    | <b>IU</b>               | $\overline{P}$ | $\overline{\mathbf{r}}$ |

**Gambar 5.17 Tabel Penduduk**

3. Tabel KK

Tabel KK digunakan untuk menyimpan data KK ke *database*. Gambar 5.18 merupakan hasil implementasi dari rancangan tabel KK pada tabel 4.12

| <b>Browse</b> |            | Struktur 36QL Cari 3-i Sisipkan |                | <b>語Ekspor</b> |   |                        |                |                |                 | <b>Mengosongkan</b> | <b>X</b> Hapus |
|---------------|------------|---------------------------------|----------------|----------------|---|------------------------|----------------|----------------|-----------------|---------------------|----------------|
| Field         | Jenis      | Penyortiran                     | Atribut Kosong | Default Ekstra |   |                        | Aksi           |                |                 |                     |                |
| nokk          | bigint(16) |                                 | Tidak          |                | 膻 | $\mathscr{P}$ $\times$ | 鬸              | 同              | $\frac{1}{2}$ T |                     |                |
| nikkk         | bigint(16) |                                 | <b>Tidak</b>   |                | 膻 | $\mathscr{P}$ $\times$ | $\mathbb{R}$   | $\overline{u}$ | H               |                     |                |
| tgl           | date       |                                 | <b>Tidak</b>   |                | 眉 | $\mathscr{L} \times$   | $\blacksquare$ |                | 面 眵 量           |                     |                |

**Gambar 5.18 Tabel KK**

4. Tabel AnggotaKK

Tabel AnggotaKK digunakan untuk menyimpan data AnggotaKK ke *database*. Gambar 5.19 merupakan hasil implementasi dari rancangan tabel AnggotaKK pada tabel 4.13

| <b>Struktur</b><br><b>III</b> Browse | $\frac{1}{200}$ SQL                        | Cari <b>3-</b> Sisipkan |                | <b>語Ekspor</b> | <b>簡</b> Import | <b>% Operasi</b> |   |               |                           | <b>Mengosongkan</b> |                |                | <b>X</b> Hapus          |
|--------------------------------------|--------------------------------------------|-------------------------|----------------|----------------|-----------------|------------------|---|---------------|---------------------------|---------------------|----------------|----------------|-------------------------|
| Field                                | Jenis                                      | Penyortiran             | <b>Atribut</b> | Kosong         | Default Ekstra  |                  |   |               |                           | Aksi                |                |                |                         |
| kdanggotakk                          | char(11)                                   | latin1 swedish ci       |                | <b>Tidak</b>   |                 |                  | 信 | $\mathscr{P}$ | $\boldsymbol{\mathsf{x}}$ | n                   | 両              | $\mathbb{F}$   | $\overline{\mathbf{r}}$ |
| nokk                                 | $b$ igint $(16)$                           |                         |                | Tidak          |                 |                  | E | $\mathscr{Q}$ | $\boldsymbol{\times}$     | 阍                   | $\overline{u}$ | $\mathbb{R}^2$ | $\overline{\mathbf{H}}$ |
| nikanggota                           | $b$ igint $(16)$                           |                         |                | <b>Tidak</b>   |                 |                  | F | $\mathscr{I}$ | $\boldsymbol{\times}$     | R                   | $\overline{u}$ | $\mathbf{F}$   | $\overline{\mathbf{r}}$ |
| <b>status</b>                        | varchar(30)                                | latin1 swedish ci       |                | <b>Tidak</b>   |                 |                  | 眉 | $\mathscr{P}$ | $\mathsf{X}$              | 甯                   | $\overline{u}$ | $\mathbb{F}$   | $\overline{\mathbf{r}}$ |
|                                      | Pilih semua / Balik pilihan yang ditandai: | 膻                       |                | m              | <b>I</b><br>υ   | $\overline{r}$   |   |               |                           |                     |                |                |                         |

**Gambar 5.19 Tabel AnggotaKK**

5. Tabel Kelahiran

Tabel Kelahiran digunakan untuk menyimpan data Kelahiran ke *database*. Gambar 5.20 merupakan hasil implementasi dari rancangan tabel Kelahiran pada tabel 4.14

| Struktur<br><b>Browse</b> | $\sqrt{2}$ SQL   | $O$ Cari          | <b>3-i Sisipkan</b> | <b>間Ekspor</b> | <b>fill</b> Import |               | <b>% Operasi</b> |                        |                       |                | Mengosongkan            |                  | <b>X</b> Hapus          |
|---------------------------|------------------|-------------------|---------------------|----------------|--------------------|---------------|------------------|------------------------|-----------------------|----------------|-------------------------|------------------|-------------------------|
| Field                     | <b>Jenis</b>     | Penvortiran       | <b>Atribut</b>      | Kosona         | <b>Default</b>     | <b>Ekstra</b> |                  |                        |                       | Aksi           |                         |                  |                         |
| kdkelahiran               | char(9)          | latin1 swedish ci |                     | Tidak          |                    |               | 间                | $\mathscr{P}$ $\times$ |                       | m              | 両                       | $\mathbb{F}$     | $\overline{\mathbf{r}}$ |
| namabayi                  | varchar(30)      | latin1 swedish ci |                     | <b>Tidak</b>   |                    |               | <b>IE</b>        | I                      | $\times$              | $\blacksquare$ | $\overline{\mathbf{u}}$ | $\mathbb{R}$     | $\overline{\mathbf{r}}$ |
| jeniskelamin              | varchar(20)      | latin1 swedish ci |                     | <b>Tidak</b>   |                    |               | F                | $\mathscr{O}$          | $\boldsymbol{\times}$ | m              | $\overline{u}$          | $\mathbb F$      | $\overline{\mathbf{r}}$ |
| hari                      | varchar(10)      | latin1 swedish ci |                     | <b>Tidak</b>   |                    |               | 盯                | $\mathscr{P}$          | X                     | $\blacksquare$ | $\overline{u}$          | $\triangledown$  | $\overline{\mathbf{r}}$ |
| tgllahir                  | date             |                   |                     | Tidak          |                    |               | <b>IE</b>        | D                      | $\times$              | H              | $\overline{u}$          | $\mathbf{E}$     | $\overline{\mathbf{r}}$ |
| iam                       | varchar(10)      | latin1 swedish ci |                     | <b>Tidak</b>   |                    |               | <b>IE</b>        | $\mathscr{O}$          | ×                     | $\blacksquare$ | $\overline{\mathbf{u}}$ | $\mathbb F$      | $\overline{\mathbf{r}}$ |
| tempatlahir               | text             | latin1 swedish ci |                     | <b>Tidak</b>   |                    |               | iF               | P                      | X                     | 酪              | 西                       | $\overline{M}$   | $\overline{r}$          |
| nikayah                   | $b$ igint $(16)$ |                   |                     | Tidak          |                    |               | 间                | O                      | X                     | $\blacksquare$ | $\overline{u}$          | $\triangleright$ | $\overline{a}$          |
| nikibu                    | $b$ igint $(16)$ |                   |                     | <b>Tidak</b>   |                    |               | <b>IE</b>        | $\mathscr{O}$          | ×                     | R              | $\overline{\mathbf{u}}$ | $\mathbb{R}$     | $\overline{\mathbf{H}}$ |

**Gambar 5.20 Tabel Kelahiran**

6. Tabel Kematian

Tabel Kematian digunakan untuk menyimpan data Kematian ke *database*. Gambar 5.21 merupakan hasil implementasi dari rancangan tabel Kematian pada tabel 4.15

| <b>Browse</b> | <b>in Struktur</b><br>$\sqrt{3}$ SQL | $O$ Cari          | <b>3-i Sisipkan</b> | <b>語Ekspor</b> | <b>■Import</b> |               | <b>% Operasi</b> |               |                           | Mengosongkan |                         |                | <b>X</b> Hapus          |
|---------------|--------------------------------------|-------------------|---------------------|----------------|----------------|---------------|------------------|---------------|---------------------------|--------------|-------------------------|----------------|-------------------------|
| Field         | Jenis                                | Penyortiran       | <b>Atribut</b>      | Kosong         | <b>Default</b> | <b>Ekstra</b> |                  |               |                           | Aksi         |                         |                |                         |
| kdkematian    | char(9)                              | latin1 swedish ci |                     | <b>Tidak</b>   |                |               | E                | $\mathscr{Q}$ | $\boldsymbol{\times}$     | 酩            | $\overline{u}$          | M              | $\overline{\mathbf{r}}$ |
| nik           | $b$ igint $(16)$                     |                   |                     | Tidak          |                |               | IE               | $\mathscr{O}$ | $\boldsymbol{\mathsf{x}}$ | 酩            | $\overline{\mathbf{u}}$ | 彨              | $\overline{\mathbf{H}}$ |
| hari          | varchar(10)                          | latin1 swedish ci |                     | Tidak          |                |               | 膻                | Ø             | $\boldsymbol{\times}$     | 齠            | 可                       | 彤              | $\overline{\mathbf{r}}$ |
| tgl           | date                                 |                   |                     | <b>Tidak</b>   |                |               | IE               | $\mathscr{P}$ | X                         | R            | $\overline{\mathbf{u}}$ | $\mathbb{F}^2$ | $\overline{\text{tr}}$  |
| tempat        | text                                 | latin1 swedish ci |                     | <b>Tidak</b>   |                |               | <b>IE</b>        | Í             | $\times$                  | 暗            | <b>IU</b>               | $\mathbb{R}^2$ | $\overline{\mathbf{r}}$ |
| penyebab      | text                                 | latin1 swedish ci |                     | <b>Tidak</b>   |                |               | IE               | Í             | $\times$                  | 曜            | $\overline{\mathbf{u}}$ | $\mathbb{R}^2$ | $\overline{\mathbf{r}}$ |

**Gambar 5.21 Tabel Kematian**

7. Tabel Kepindahan

Tabel Kepindahan digunakan untuk menyimpan data Kepindahan ke *database*. Gambar 5.22 merupakan hasil implementasi dari rancangan tabel Kepindahan pada tabel 4.16

| <b>图 Struktur</b><br><b>Browse</b> | $\mathbb{Z}$ SQL | $C2$ Cari         | <b>E</b> Sisipkan | <b>TE Ekspor</b> | <b>I</b> mport | <b>※ Operasi</b> |               | <b>Mengosongkan</b>       |      |           |              | <b>X</b> Hapus          |
|------------------------------------|------------------|-------------------|-------------------|------------------|----------------|------------------|---------------|---------------------------|------|-----------|--------------|-------------------------|
| Field                              | Jenis            | Penyortiran       | <b>Atribut</b>    | Kosona           | Default Ekstra |                  |               |                           | Aksi |           |              |                         |
| kdkepindahan                       | char(9)          | latin1 swedish ci |                   | <b>Tidak</b>     |                | <b>IEL</b>       |               | $\mathscr{L} \times$      | 略    | <b>JU</b> | <b>I</b>     | $\overline{\mathbf{r}}$ |
| nik                                | bigint(16)       |                   |                   | <b>Tidak</b>     |                | 肩                | I             | $\times$                  | N    | 両         | 彨            | $\overline{\mathbf{u}}$ |
| tglpindah                          | date             |                   |                   | <b>Tidak</b>     |                | 膻                | $\mathscr{P}$ | $\boldsymbol{\times}$     | n    | 西         | 酻            | $\overline{\mathbf{r}}$ |
| alamatpindah                       | text             | latin1 swedish ci |                   | <b>Tidak</b>     |                | 肩                | $\mathscr{P}$ | $\boldsymbol{\mathsf{x}}$ | 嚼    | <b>IU</b> | 12           | $\overline{\mathbf{r}}$ |
| alasanpindah                       | text             | latin1 swedish ci |                   | <b>Tidak</b>     |                | 旧                | Í             | X                         | 嚼    | ய         | $\mathbb{R}$ | $\overline{\mathbf{r}}$ |

**Gambar 5.22 Tabel Kepindahan**

#### **5.2 PENGUJIAN**

Untuk mengetahu keberhasilan dari implementasi sistem yang telah dilakukan, maka penulis melakukan tahap pengujian terhadapat sistem secara fungsional, yaitu dengan menggunakan *unit testing* yang difokuskan pada modulmodul yang terdapat pada sistem, dan kemudian dilanjutkan dengan metode *integrated testing* yang mengujian modul-modul yang terdapat pada sistem secara keseluruhan. Adapun beberapa tahap pengujian yang telah dilakukan adalah sebagai berikut :

| N  | Deskripsi  | Prosedur  | Masukan            | Keluaran yang | Hasil yang    | Kesimpulan      |
|----|------------|-----------|--------------------|---------------|---------------|-----------------|
| 0. |            | Pengujian |                    | Diharapkan    | didapat       |                 |
|    | Pengujian  | Jalankan  | Isi nama user $=$  | Menuju ke     | Menuju ke     | Berhasil        |
|    | pada login | sistem    | "admin" dan        | halaman utama | halaman       |                 |
|    |            |           | $password =$       |               | utama         |                 |
|    |            |           | "admin"            |               |               |                 |
| 2  | Pengujian  | Jalankan  | Isi nama user $=$  | Pesan :"      | Pesan :"      | <b>Berhasil</b> |
|    | pada login | sistem    | "tes" dan          | Nama user     | Nama user     |                 |
|    |            |           | $password = "tes"$ | atau password | atau password |                 |
|    |            |           |                    | anda salah"   | anda salah"   |                 |

**Tabel 5.1 Tabel Pengujian** *Login*

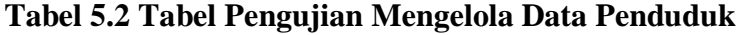

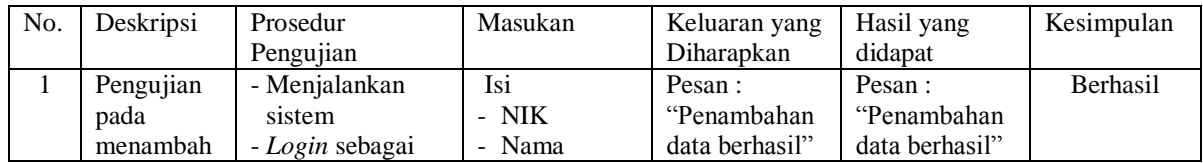

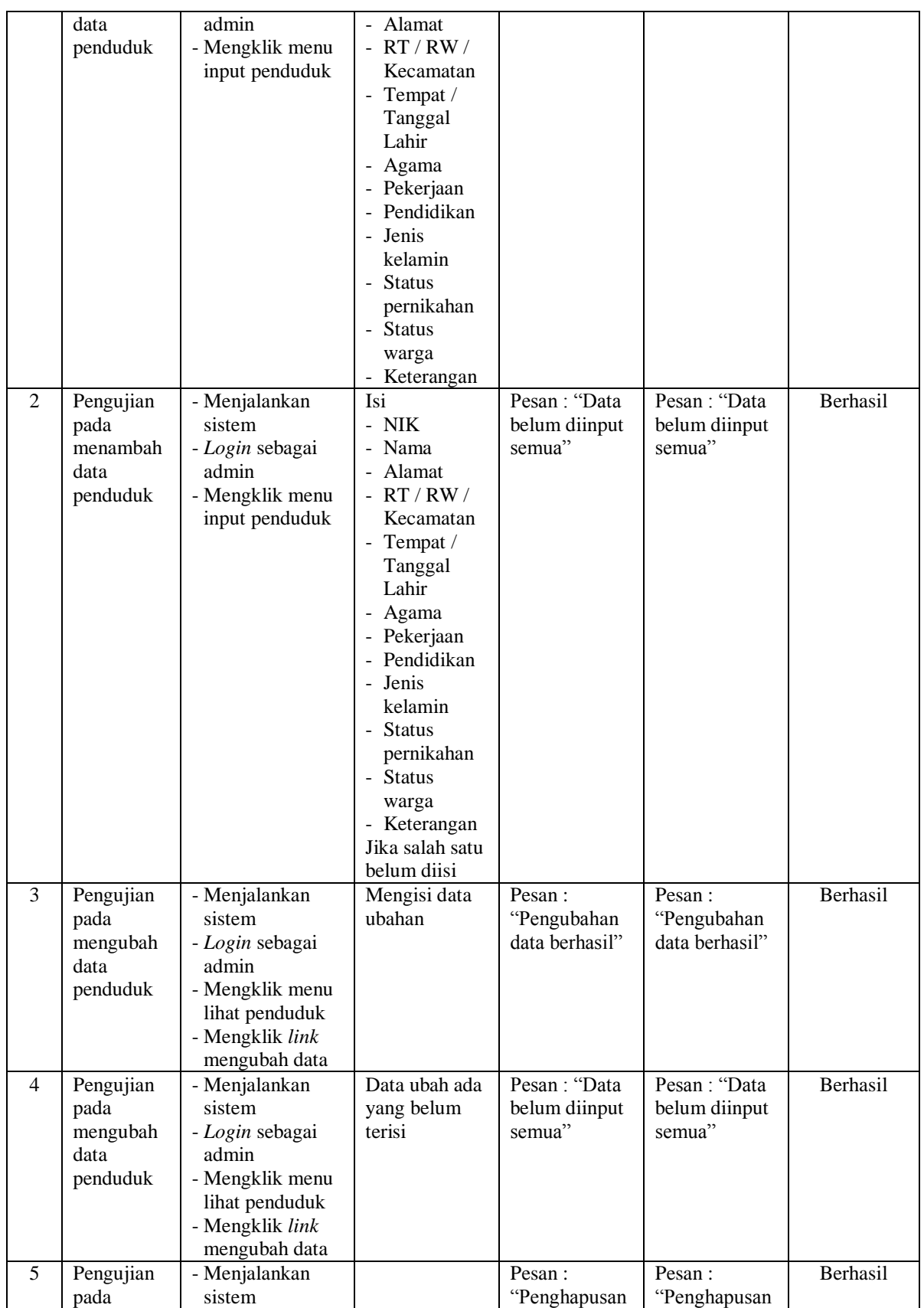

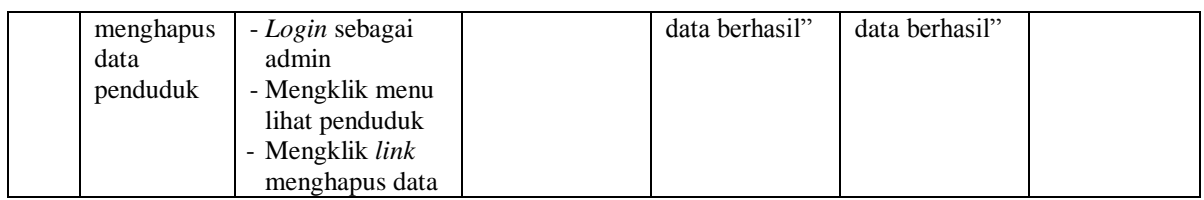

## **Tabel 5.3 Tabel Pengujian Mengelola Data Kartu Keluarga**

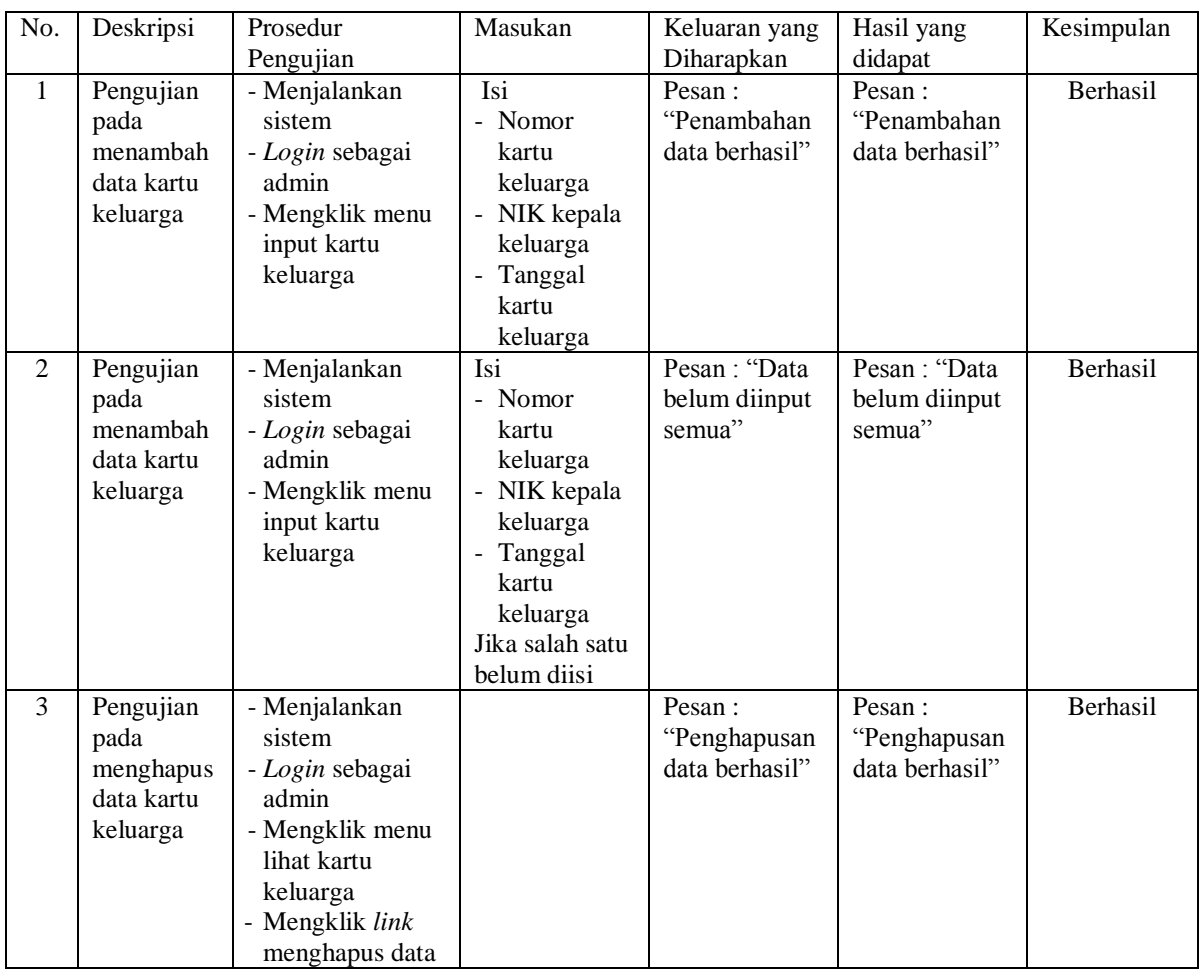

## **Tabel 5.4 Tabel Pengujian Mengelola Data Anggota Kartu Keluarga**

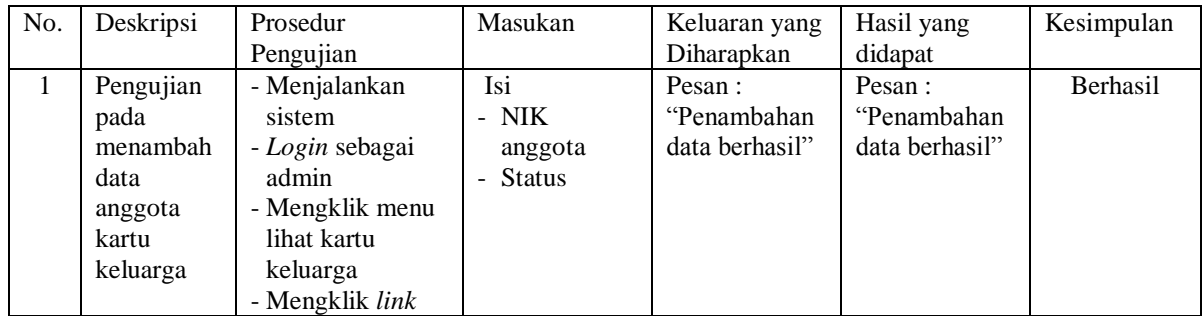

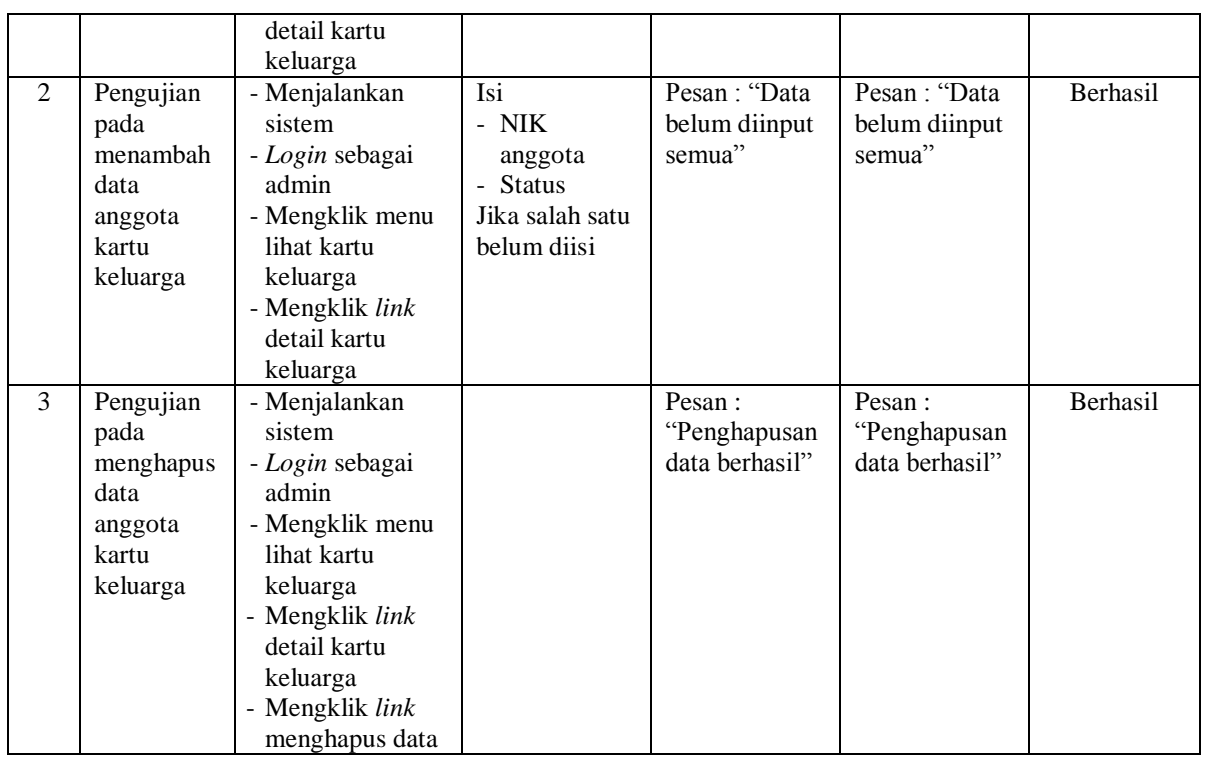

# **Tabel 5.5 Tabel Pengujian Mengelola Data Kelahiran**

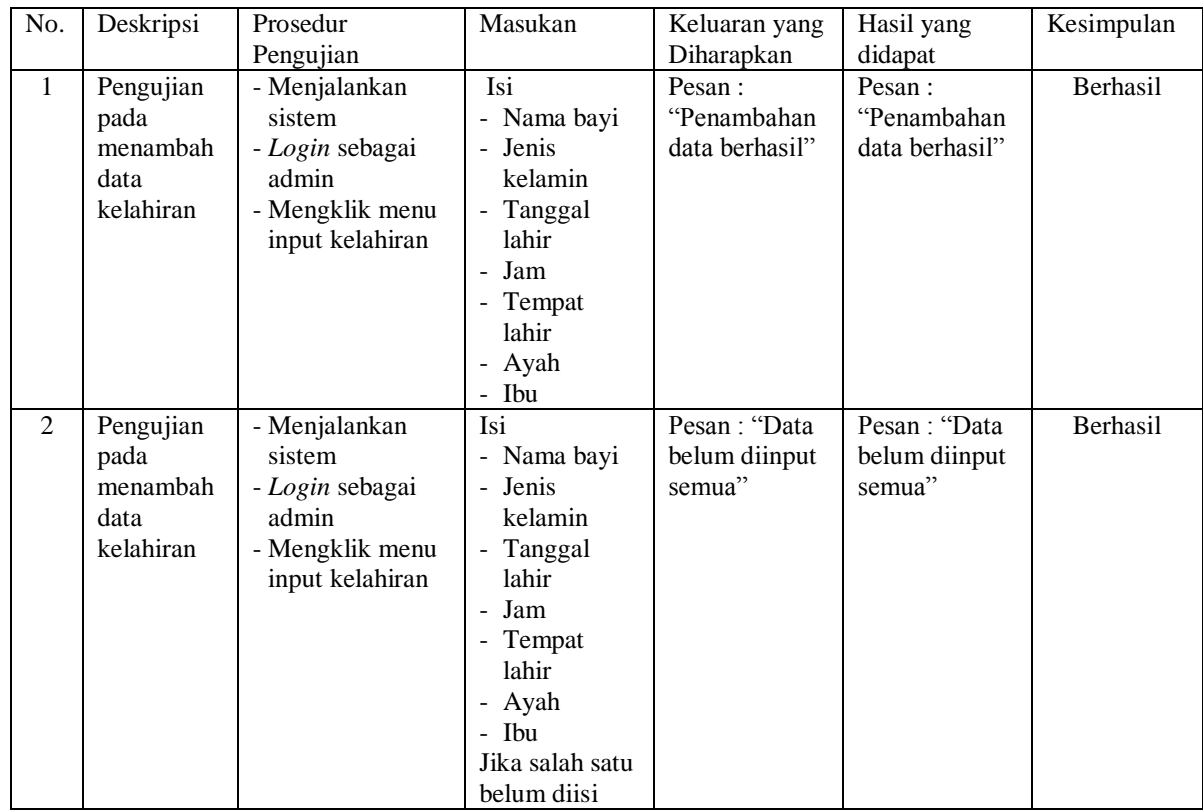

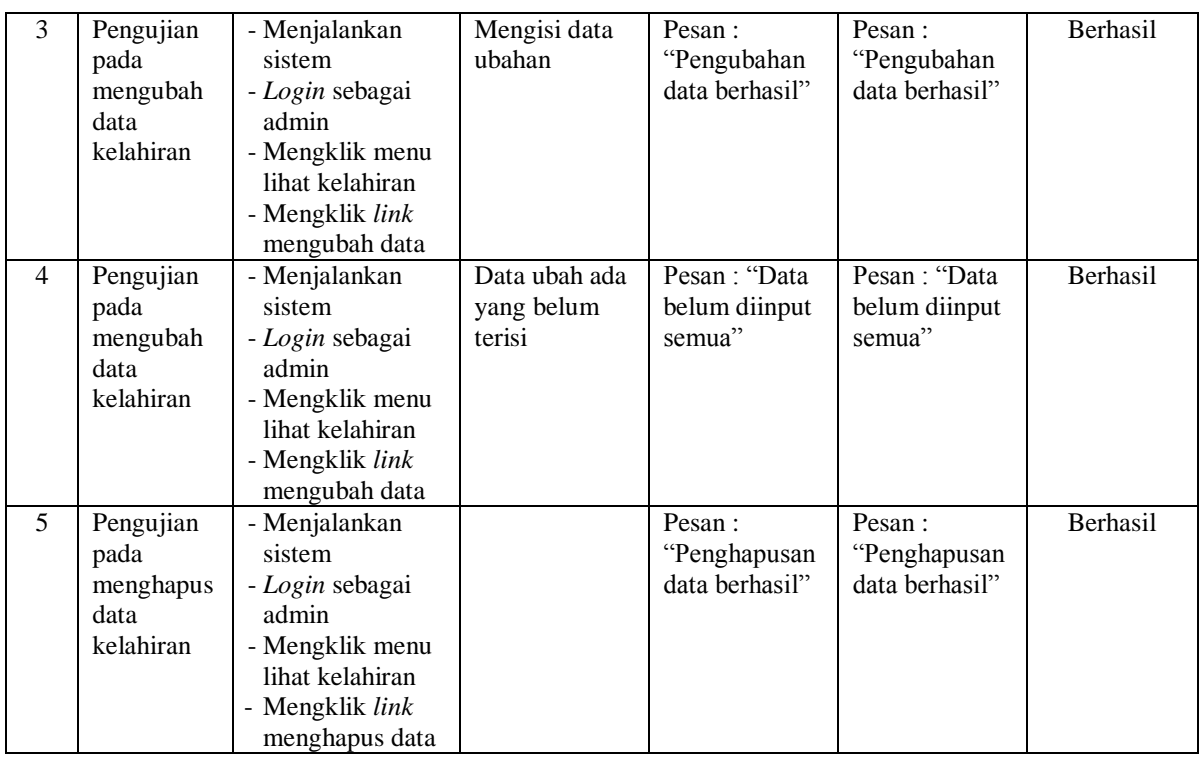

# **Tabel 5.6 Tabel Pengujian Mengelola Data Kematian**

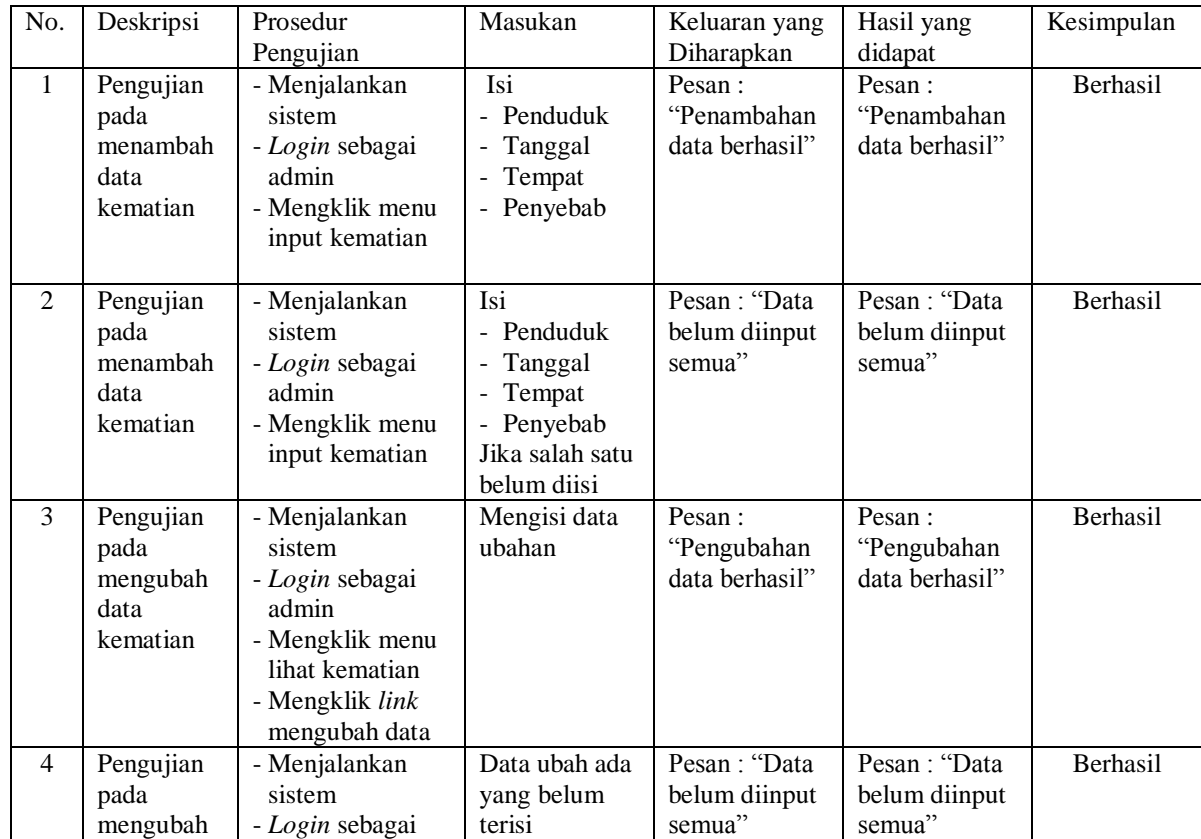

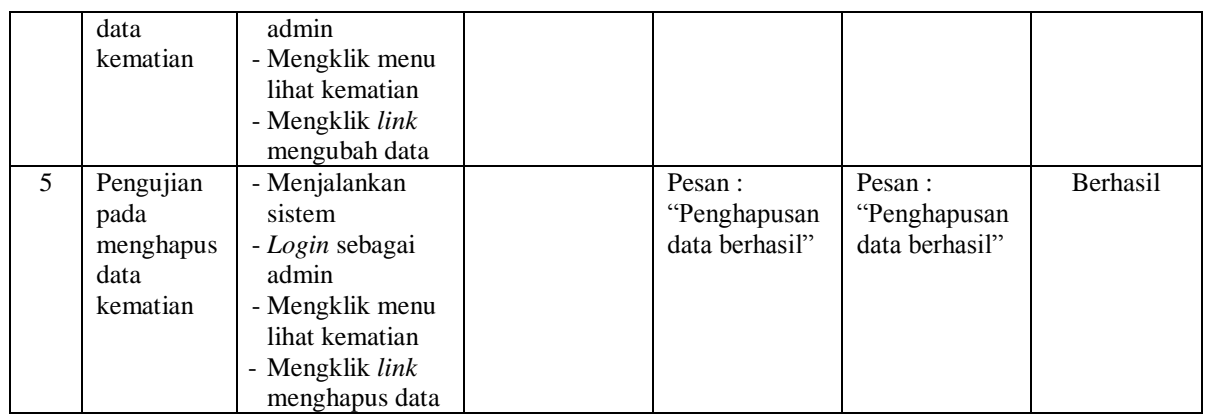

# **Tabel 5.7 Tabel Pengujian Mengelola Data Kepindahan**

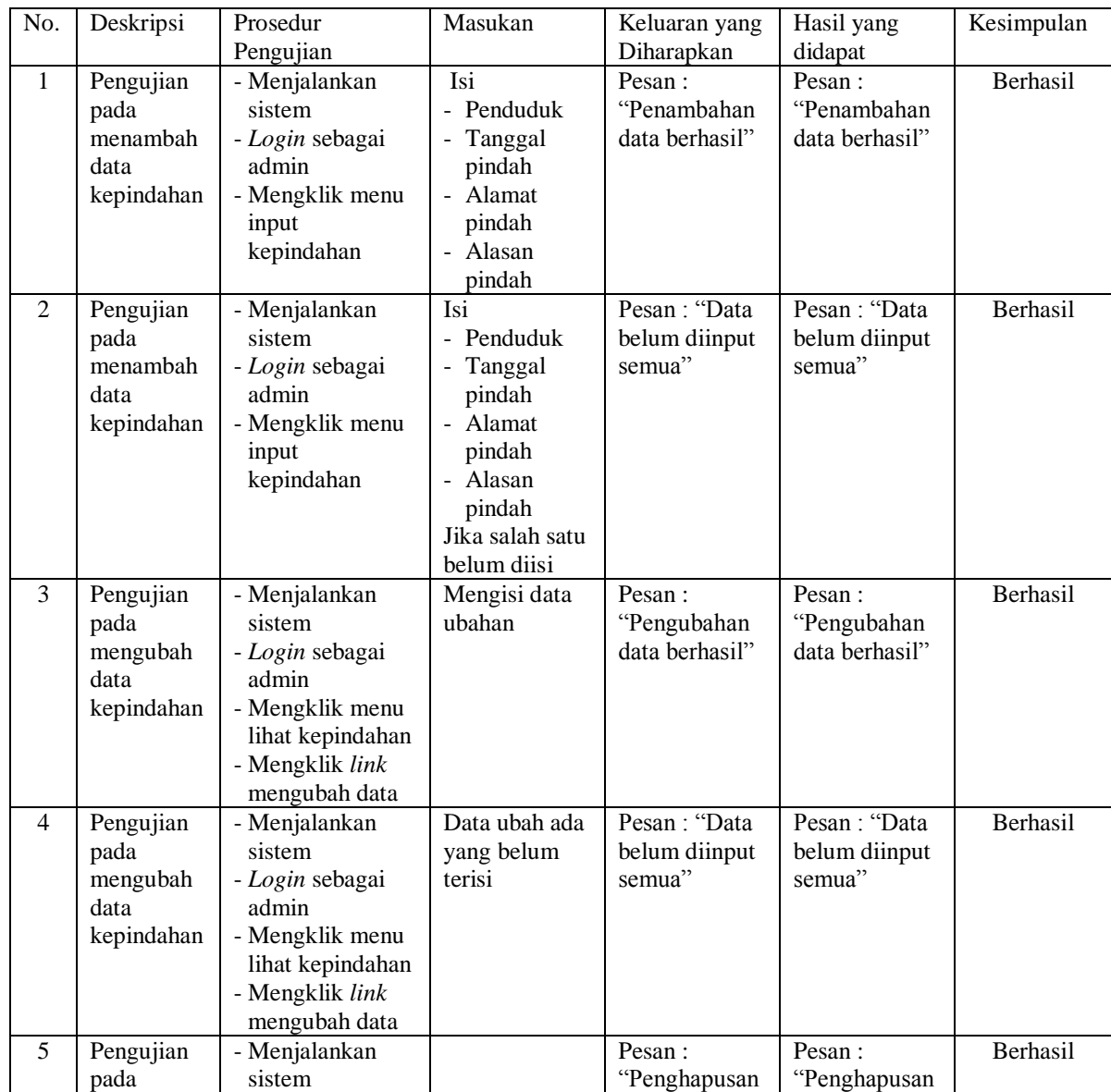

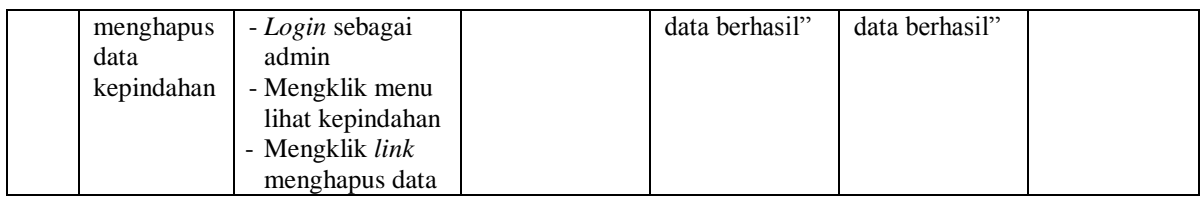

# **Tabel 5.8 Tabel Pengujian Mengelola Data User**

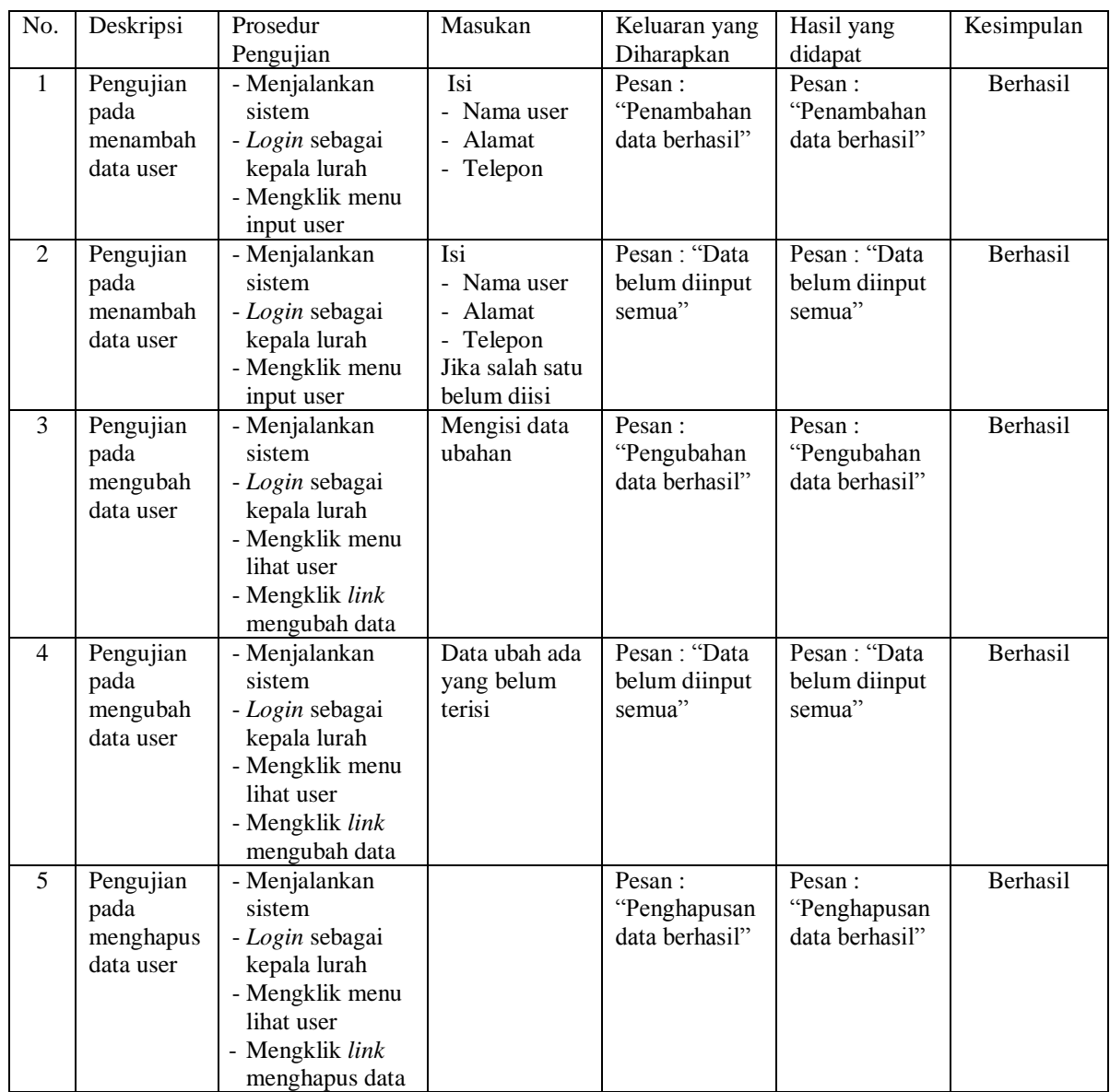

### **5.3 ANALISIS HASIL YANG DICAPAI OLEH SISTEM**

Analisis hasil yang dicapai oleh sistem informasi administrasi kependudukan menggunakan bahasa pemograman PHP dan DBMS MySQL untuk mengatasi permasalahan yang terjadi pada Desa Muara Hemat, antara lain :

- 1. Sistem dirancang dapat melakukan pencarian data kependudukan berdasarkan nomor induk kependudukan (NIK) sehingga setiap data kelahiran, data kartu keluarga, data kematian, data kepindahan sehingga memudahkan dan mempercepat dalam pemberian informasi yang dibutuhkan
- 2. Sistem dapat melakukan pengelolaan data kependudukan yang telah terintegrasi dengan data penduduk, data kartu keluarga, data kelahiran, data kematian dan data kepindahan sehingga mengurangi terjadinya kesalahan dalam pengolahan data
- 3. Sistem yang dirancang juga memberikan kemudahan dalam rekapitulasi laporan secara otomatis tanpa harus melakukan rekap data satu per satu, diantaranya terdapat laporan penduduk, laporan kelahiran, laporan kematian, laporan kepindahan dan laporan kartu keluarga.

### **5.3.1 Kelebihan Sistem**

Adapun kelebihan dari sistem baru ini adalah sebagai berikut :

1. Sistem dapat melakukan pengolahan data kependudukan secara terkomputerisasi sehingga dapat melakukan pencarian, menambah, mengubah, dan menghapus data sesuai keinginan dari pengguna sistem.

- 2. Sistem juga dapat membuat rekapitulasi laporan khususnya untuk data kependudukan yang dapat ditampilkan berdasarkan tanggal yang dipilih oleh pengguna sistem dan dapat dicetak sesuai dengan kebutuhannya
- 3. Sistem juga dapat melakukan pencarian data secara otomatis menampilkan informasi data kependudukan yang dibutuhkan

### **5.3.1 Kekurangan Sistem**

Dan kekurangan dari sistem baru ini adalah sebagai berikut :

- 1. Belum terdapat fitur yang dapat terintegrasi dengan pernikahan ataupun perceraian penduduk
- 2. Belum tersedianya pengaturan mengenai jaringan komputer.